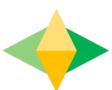

## The Parents' Guide to Gogle Cassroom

## What is Google Classroom?

Think of Google Classroom (CC) as your child's digital link to learning.

Teachers use CC to share assignments, homework, newsletters, and much more with students AND parents!

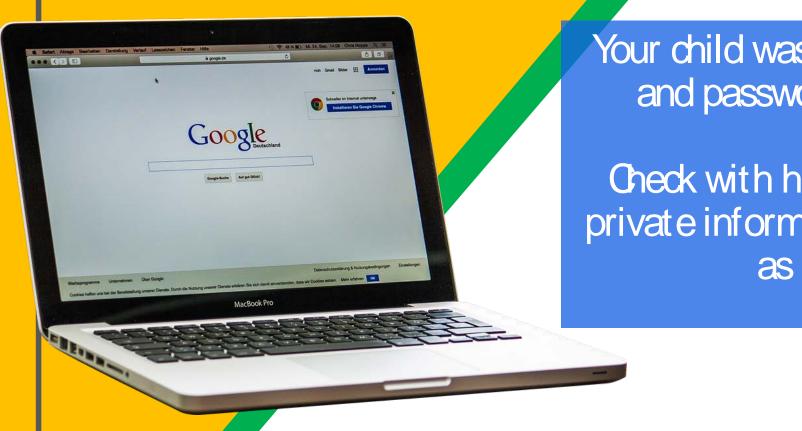

Your child was provided with a secure login and password that is unique to them.

Check with his/her teacher to obtain this private information <u>OR</u> ask them to add you as a parent via email!

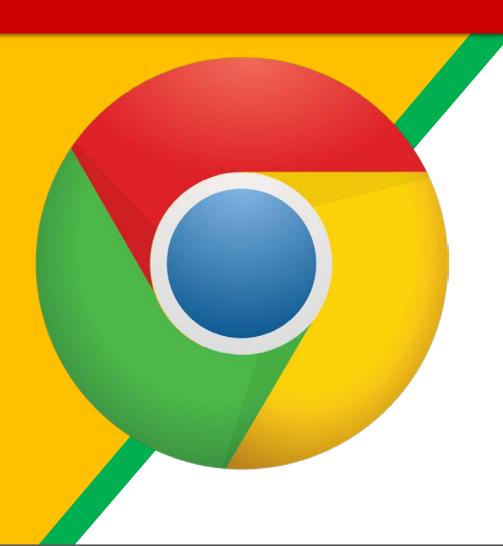

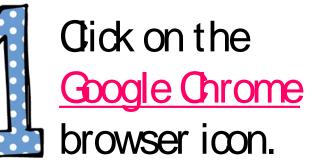

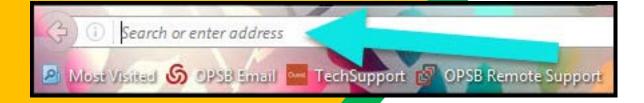

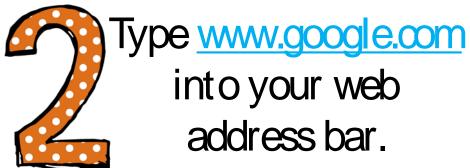

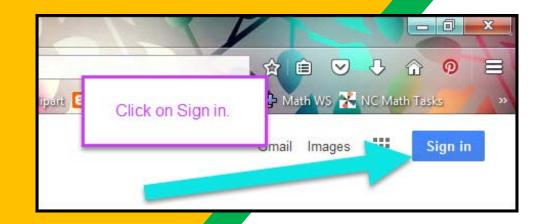

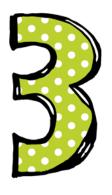

Gick on SGNIN in the upper right hand corner of the browser window.

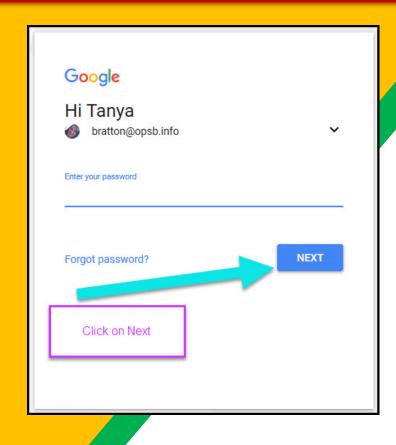

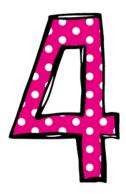

Type in your child's Google Email address & dick "next."

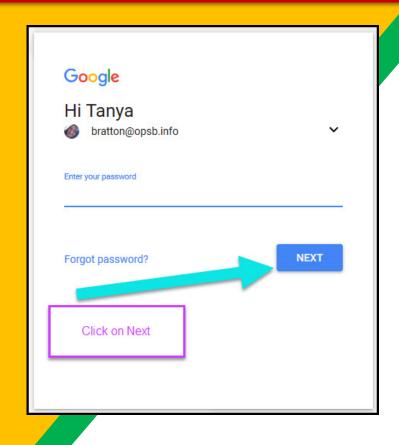

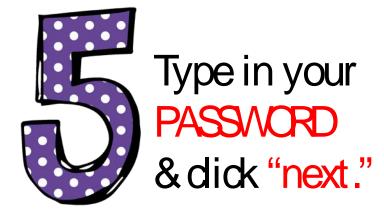

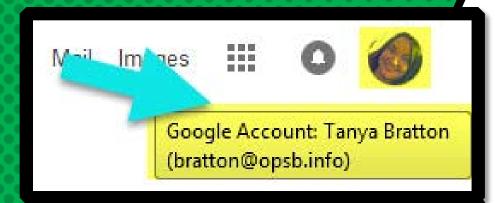

# by you'l see that you are signed in to your Google Apps for Education account!

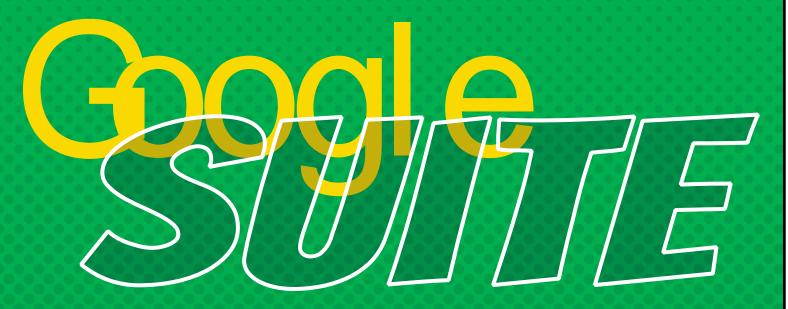

Gick on the 9 squares (Waffle/Rubik's Cube) icon in the top right hand corner to see the Google Suite of Products!

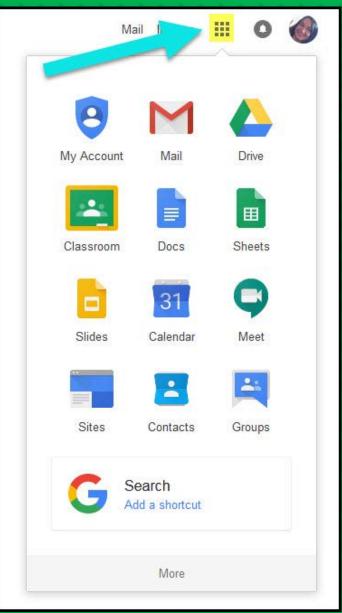

#### GGEIGNStoreognize

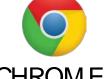

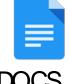

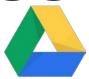

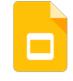

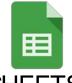

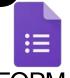

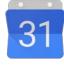

**CHROM E** 

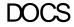

DRI VE

SLI DES

**SHEETS** 

FORM S

**CALENDAR** 

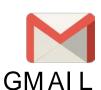

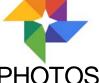

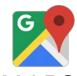

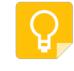

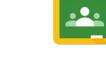

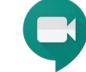

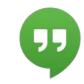

**PHOTOS** 

**MAPS** 

**KEEP** 

**CLASSROOM** 

**MEET** 

**HANGOUTS** 

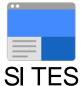

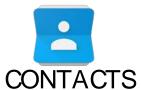

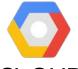

**CLOUD** 

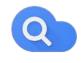

CLOUD SEARCH YOUTUBE

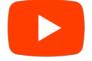

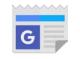

**NEWS** 

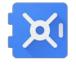

**VAULT** 

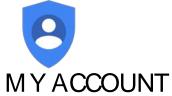

**GROUPS** 

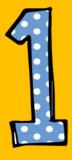

Gick on the waffle button and then the Google Cassroom icon.

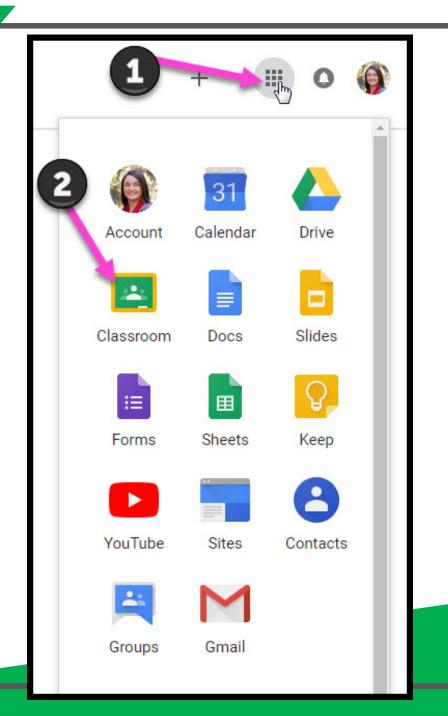

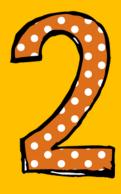

Gick on the dass you wish to view.

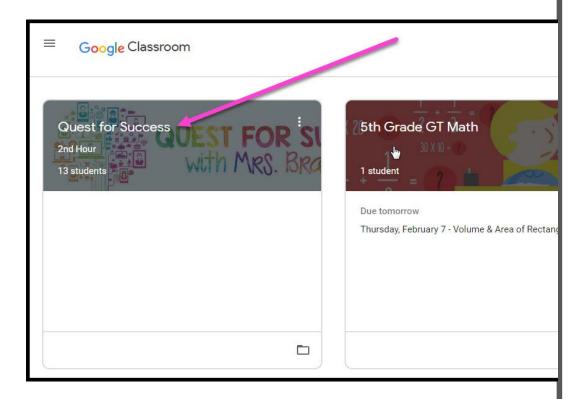

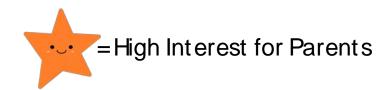

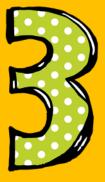

Page tools (Left side)

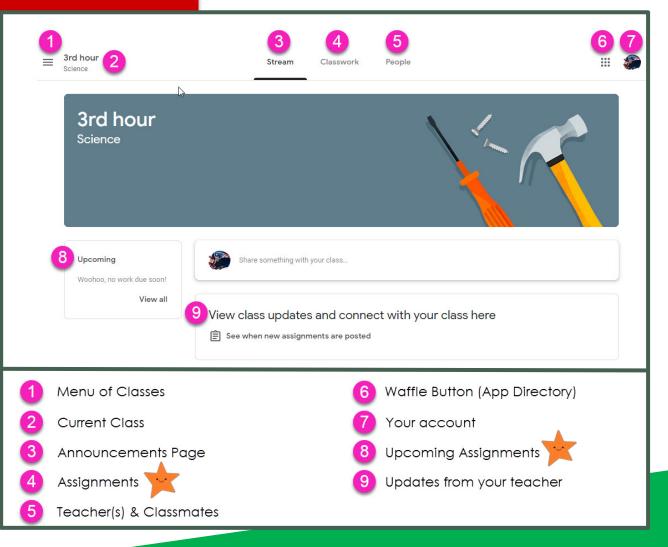

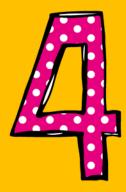

Assignment details

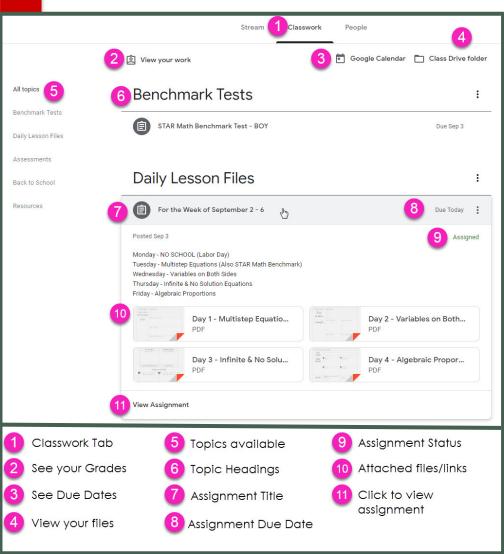

### access

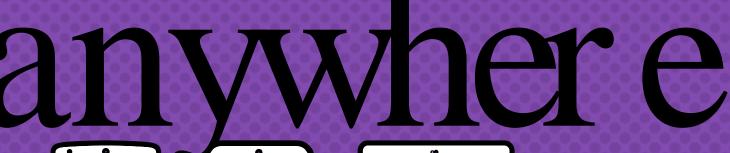

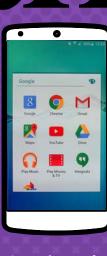

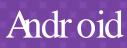

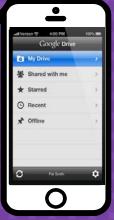

**I**phone

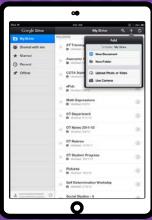

Tablet

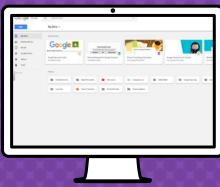

desktop

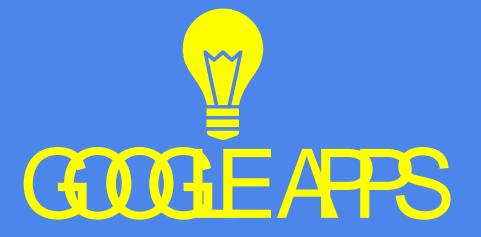

allow you to edit Google
assignments from
any device that is connected
to the internet!

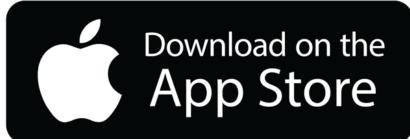

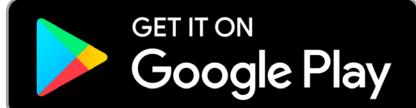